## **How to Access Historical Annual Financial Reports (AFR)**

- 1. Use the following link to access *Finance, Budgets and Funding* on ISBE's website: https://www.isbe.net/Pages/Annual-Financial-Report.aspx
- 2. Scroll down to the second paragraph and click *Historical Archive Annual Financial Reports*

Historical Archive - Annual Financial Reports

3. Click the *FTP Server* link.

The following reports are available via ISBE's Cerberus FTP Server. Click the link, enter "finread" in the username, and then click "Sign-in". This application does not require a password.

- Annual Financial Reports (1996-2020)
- Annual Statements of Affairs (2006-2020)
- Charter School Audits (2009-2020)
- · Districts Capital Needs Assessment Instruments (2008-2020)
- Regional Superintendent's Annual Reports (2004-2019)
- School District Budgets (2007-2021)
- 4. Type in the username field finread then click *Sign In*. (No password leave the field blank)

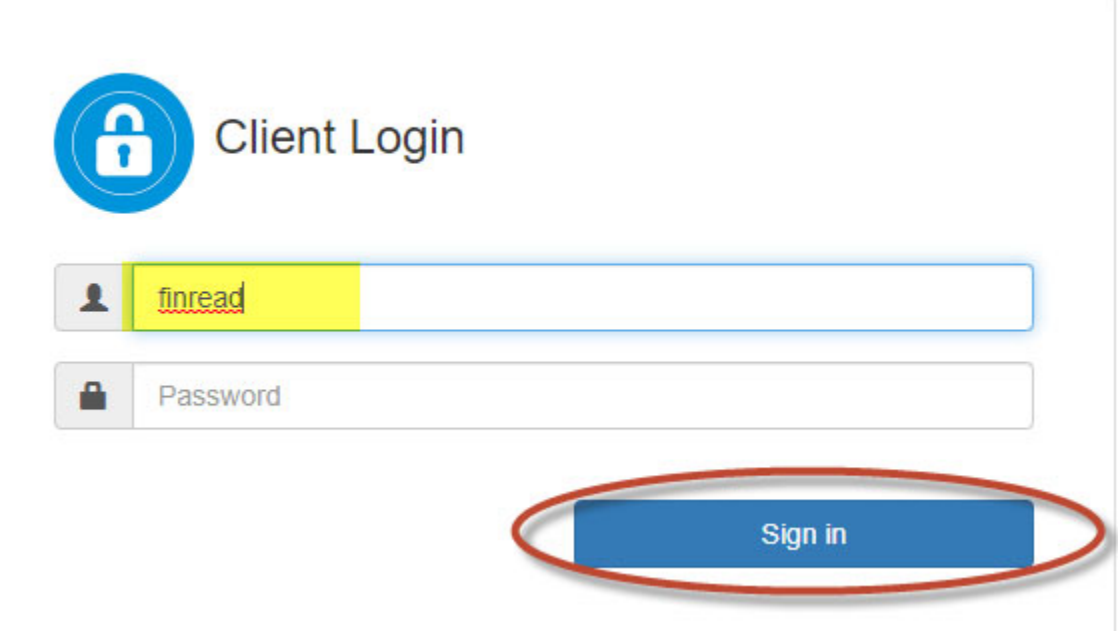

## 5. Click the *AFR.*

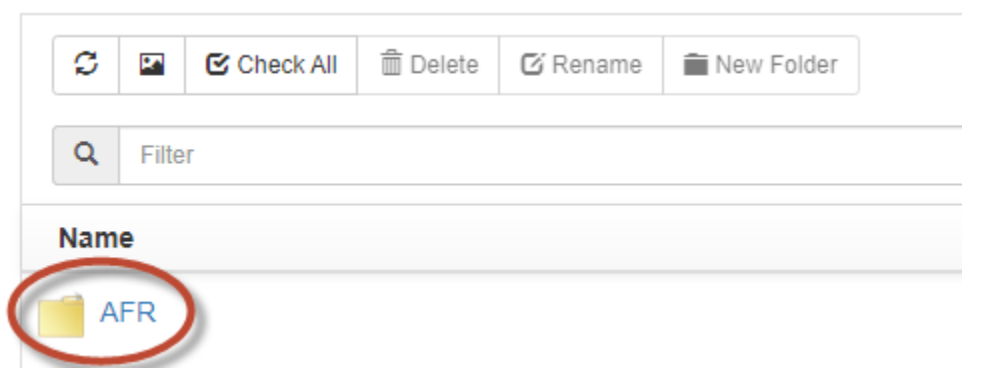

6. Scroll down to the bottom of the screen to select appropriate year and click on the year.

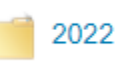

7. Select School Districts

**School Districts** 

8. Type district name in the Search.

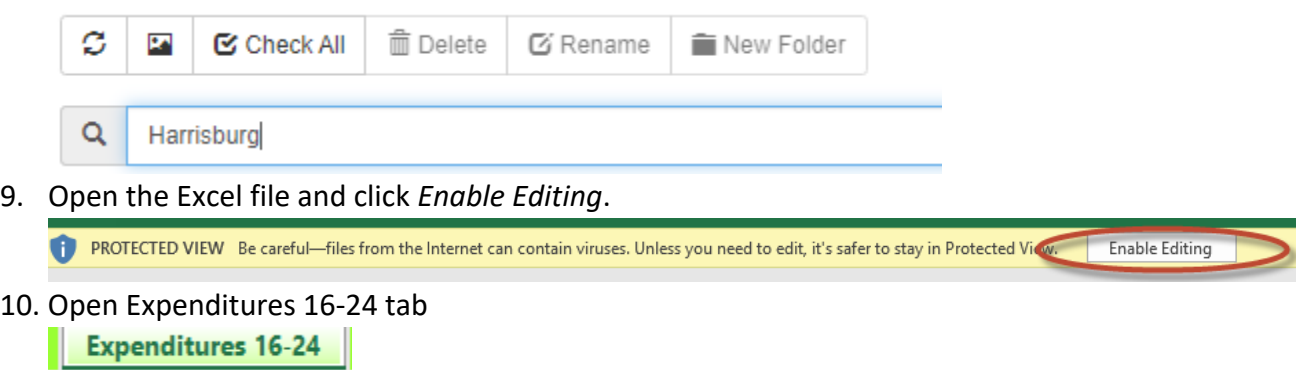